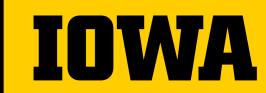

Office of Teaching, Learning & Technology

# Reading Tools in ICON

**Academic Technologies** 

Summer 2021

# **Tips For This Training**

- → This training is being recorded.
- → Please mute yourself when not talking.
- → Use the chat any time.
- → Need more help? Contact the ITS Help Desk.
  - Email: its-helpdesk@uiowa.edu
  - Phone: (319)384-HELP(4357)

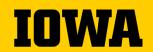

## **Training Agenda**

- → Part 1: Encouraging Students to Read
- → Part 2: Perusall in ICON
- → Part 3: ICON Direct
- → Part 4: Pressbooks
- → Part 5: Questions?

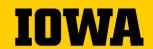

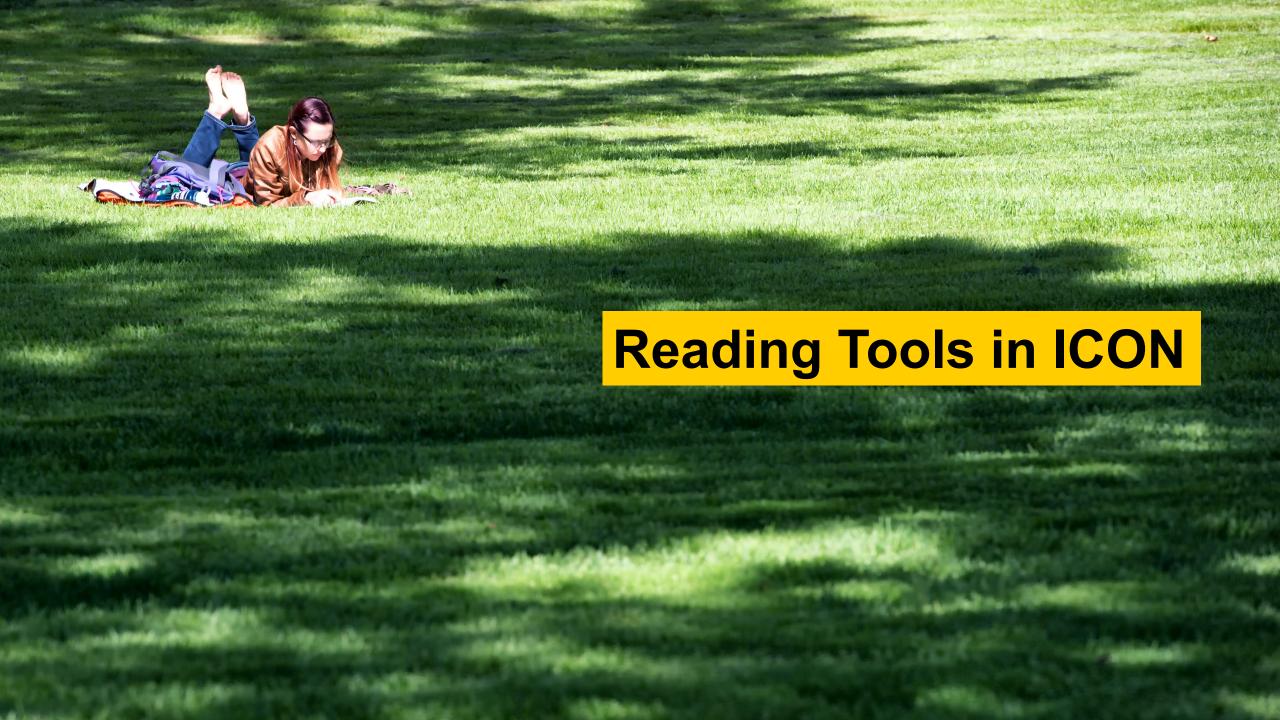

# No surprise: Student reading rates are low

| Readers                | 815         |
|------------------------|-------------|
| % Read Range           | (0, 100)    |
| Viewers                | 766         |
| Avg. % Read [Viewers]  | 24.59%      |
| 50Plus Readers         | 161         |
| (% of Viewers)         | (21%)       |
| Avg. % Read [50Plus]   | 71.36%      |
| (% Range)              | (50, 100)   |
| Non-50Plus Readers     | 605         |
| (% of Viewers)         | (79%)       |
| Avg. % Read            | 14.2%       |
| [Non-50Plus] (% Range) | (0.2, 49.7) |

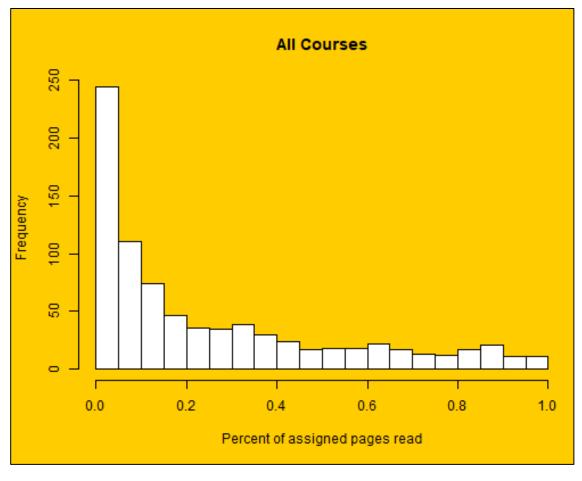

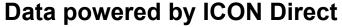

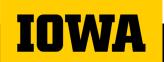

## Instructional Strategies for Promoting Student Reading

- Comprehension quizzes
- Annotation assignments
- Discussion requirements
- Structured note taking
- Reading response/ research journals

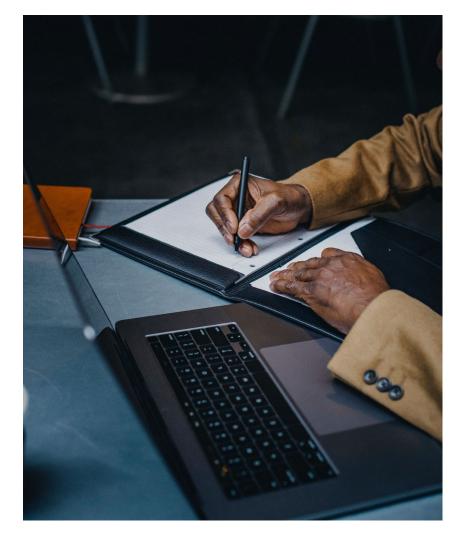

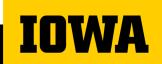

# Keeping students engaged

From <u>Pandemic 2 Planned</u> presentation, available at the OTLT <u>Recorded Webinars page</u>

Expect students to prepare for class.

Ask open-ended questions to check for understanding.

Include a variety of collaborative learning activities.

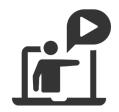

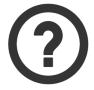

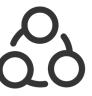

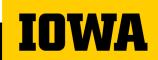

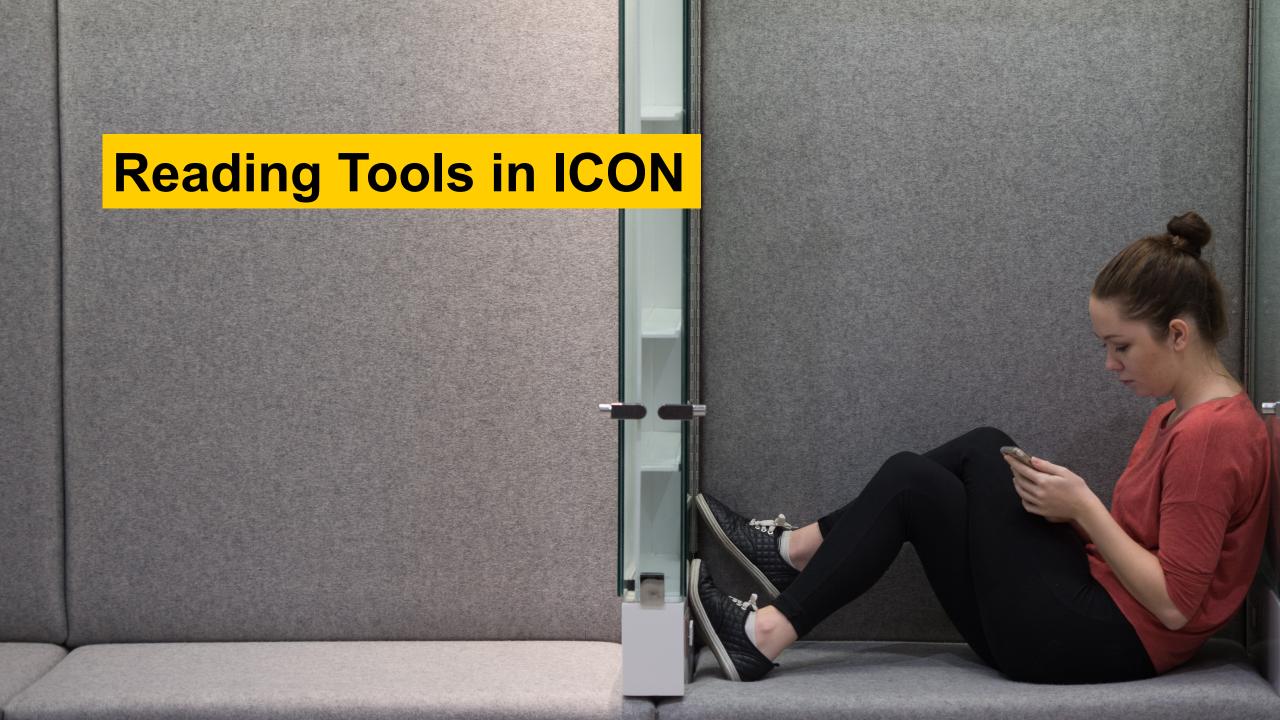

## What is Perusall?

- Social learning platform for reading and annotating
- Includes assignment, automated grading and discussion functions

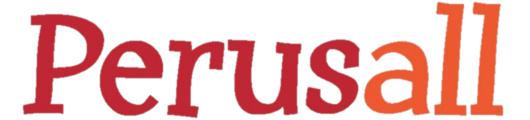

See Derek Bruff's "Teaching with Perusall and Social Annotation" post from the Vanderbilt Center for Teaching: <a href="https://derekbruff.org/?p=3680">https://derekbruff.org/?p=3680</a>

Or "An Introduction to Perusall" by Gary King <a href="https://gking.harvard.edu/files/gking/files/ph.pdf">https://gking.harvard.edu/files/gking/files/ph.pdf</a>

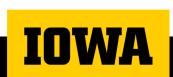

# **Perusall Library**

- → Files
  - PDF, EPUB, or Word
- → Video
  - (Youtube and Vimeo only not Kaltura or UlCapture)
- → Podcasts
  - (need RSS or MP3 link)
- → NEW: Student upload folder

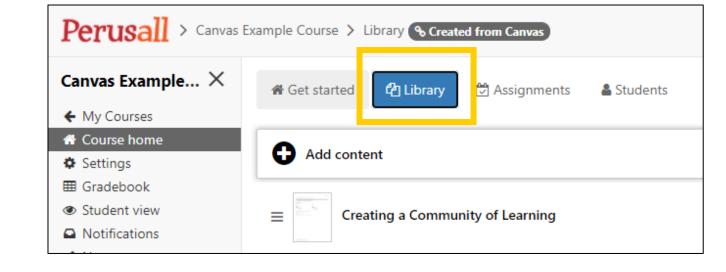

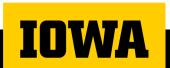

# **Perusall Assignments**

In addition to the Library, Perusall Assignments adds a layer of reporting for instructors

#### **BUT**

This includes a grading function, notifications, and navigation instructions that need to be communicated to students for a good experience.

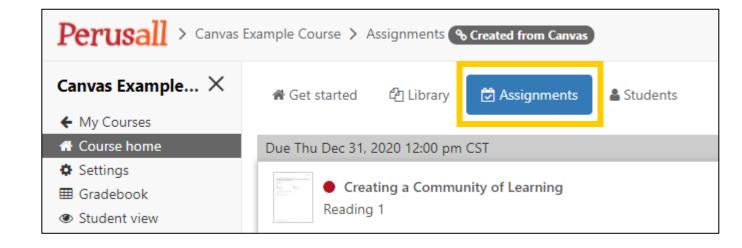

https://support.perusall.com/hc/en-us/articles/360034534113

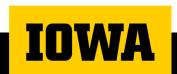

## **Perusall Pitfalls**

- → Automatic Grading isn't for everyone.
- → Navigation into assignments (if using) is critical to get right.
- → Offers to sell you content isn't as good as the Hawk Shop! (Or ICON Direct)

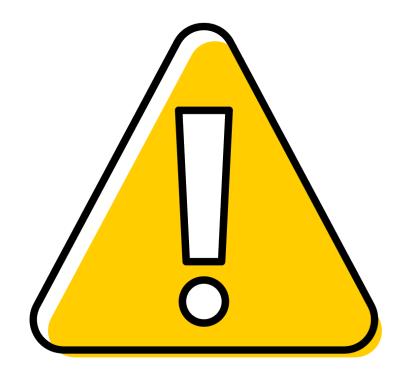

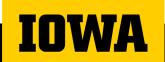

# Why use Perusall?

- → Provides asynchronous interaction opportunities for online students
- → Social activity of reading engages students and increases completion rates

#### **Bloom's Digital Taxonomy**

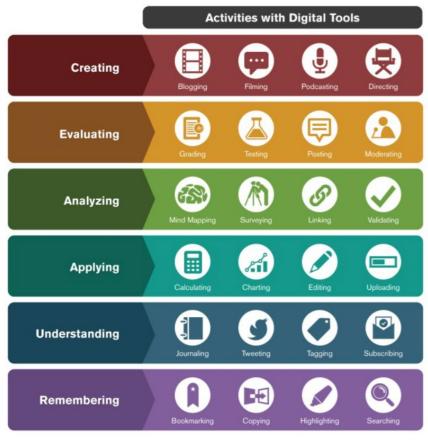

Infographic Credit: Ron Carranza

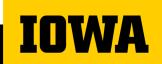

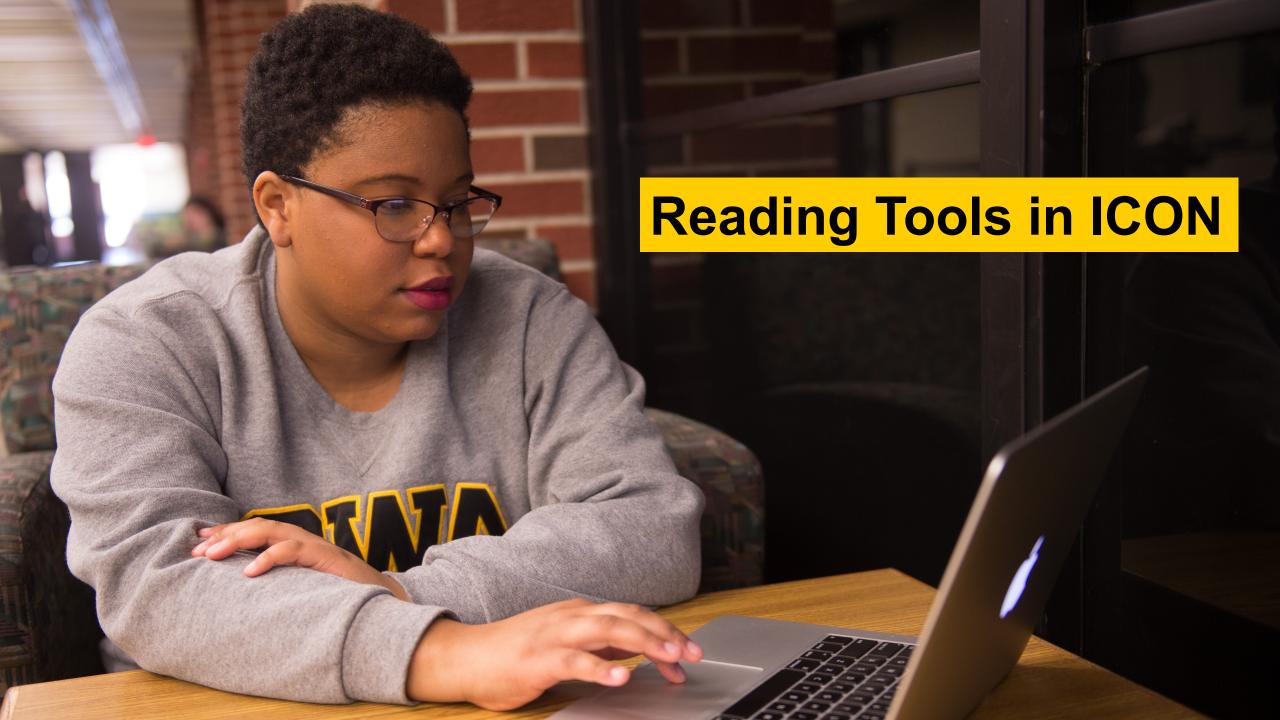

## What is ICON Direct?

- → ICON Direct is the University of Iowa's initiative for ordering digital content from specific publishers and delivering this content to students and faculty through ICON.
- → Inclusive Access program made possible by the Unizin Consortium
- → Benefits:
  - Access to data about student behavior and learning
  - Textbook cost savings to students

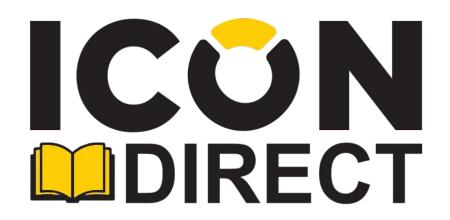

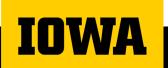

## What can I order in ICON Direct?

### **Digital** content

 Some publishers offer an additional paper supplement, need to coordinate with <u>UBS-textbooks@uiowa.edu</u>

#### → eTexts

- Book content only, delivered via Engage eReader
- → Publisher Platform materials
  - Digital Learning Tools, such as
    - McGraw Hill Connect
    - Pearson MyLab
    - Cengage MindTap

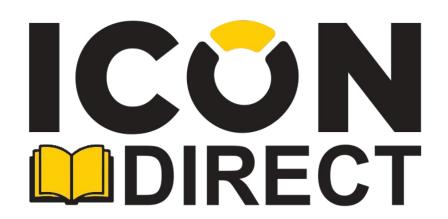

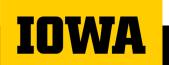

## Publishers available

→ Over twenty publishers are part of the Unizin/ICON Direct program

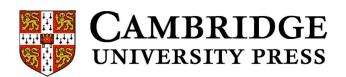

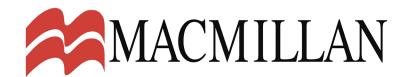

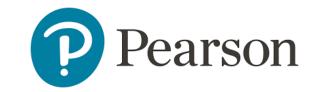

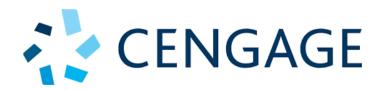

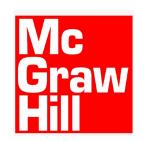

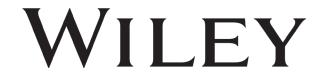

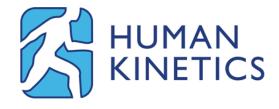

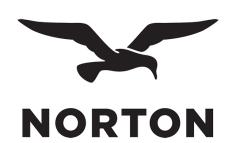

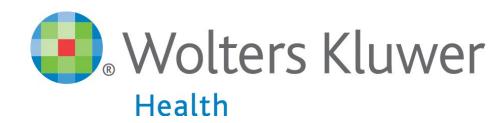

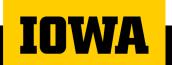

## **How does ICON Direct work?**

- → Required electronic resources are delivered to students' ICON Course Sites
- → Learning data from content will be part of the Unizin Data Platform

Content is selected in Order Tool – Information displayed in MAUI/MyUI.

Students access content in ICON course site

Students have opportunity to opt-out (not recommended) using Unizin Student Choice.

Charge for content placed on UBill.

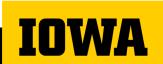

# Engage eReader

- → Integrated in ICON
- → Highlighting & Notes tools
- → Search tools
- → Analytics
- → Print up to 50 pages at a time
- → View texts offline (affects analytics)

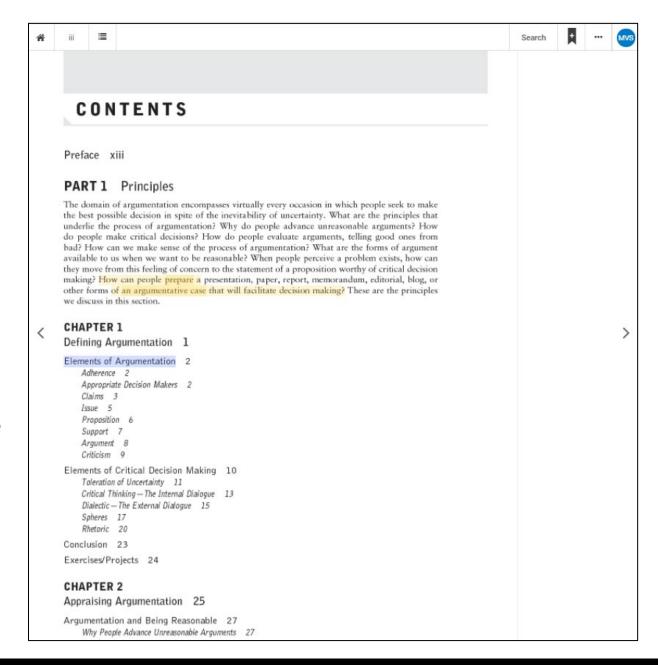

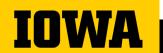

# Pressbooks

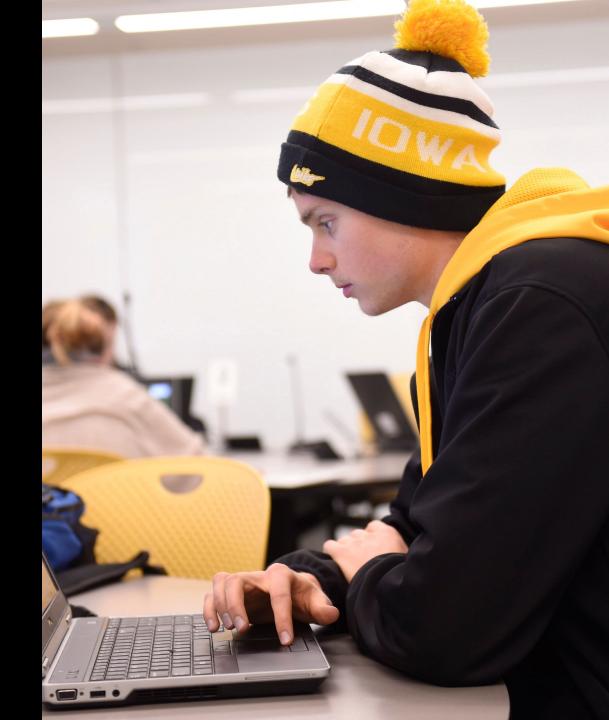

## Pressbooks- what is it?

- → Pressbooks is easy-to-use book writing software that lets you create a book in all the formats you need to publish.
- → The formats includes;
  - PDF: for print or print on demand
  - EPUB: for Apple iBooks, Nook, Kobo and most other ebook platforms
  - Webbook: private or public
- → All book formats are optimized to look great on mobile devices.
- → Available at <a href="https://pressbooks.uiowa.edu/">https://pressbooks.uiowa.edu/</a>

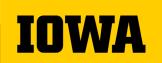

## Pressbooks- what can you add to it?

- → Books organized into Parts, Chapters, Glossary Terms
  - Variety of themes and templates to utilize
- → Text functions similar to Microsoft Word or Google Docs
  - Formatting and organization with Headings and Paragraph text
- → Can add media through hyperlinking or file uploads
  - Links outside of Pressbooks
  - Images & videos
  - Audio

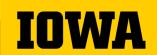

## **Pressbooks sharing options**

- → Pressbooks allows you to add other users, collaborates with others and share contents with a group.
- → Users and collaborators may have different permissions
- → User roles includes
  - Administrator
  - Editor
  - Author
  - Contributor
  - Subscriber
- → Pressbook may be shared publicly or privately.

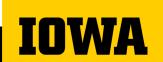

### **Pressbooks**

- → Book publishing tool available to all university faculty and students.
- → Based on Wordpress.
- → Classes can create sites together.
- → Students can use to share their work.
- → Catalog: <a href="https://pressbooks.uiowa.edu/catalog/">https://pressbooks.uiowa.edu/catalog/</a>

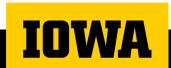

# Questions?

**SECTION SUBTITLE** 

## Need Help?

- → Request a consultation, with follow-up support as needed, to discuss course structure, communication strategies, course facilitation, and more.
- → Ask a SITA for Technical Consultations
  - SITA@uiowa.edu
  - https://tinyurl.com/bookasita
- → Contact the ITS Help Desk for technical troubleshooting or technology issues/questions.

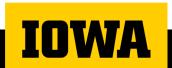

### **Further Resources**

- → Office of Teaching Learning and Technology
  - https://teach.its.uiowa.edu/
- → Future Academic Technology Trainings
  - https://teach.its.uiowa.edu/events/upcoming
- Technology Resources
  - https://teach.uiowa.edu/technology-tools

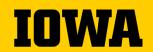

#